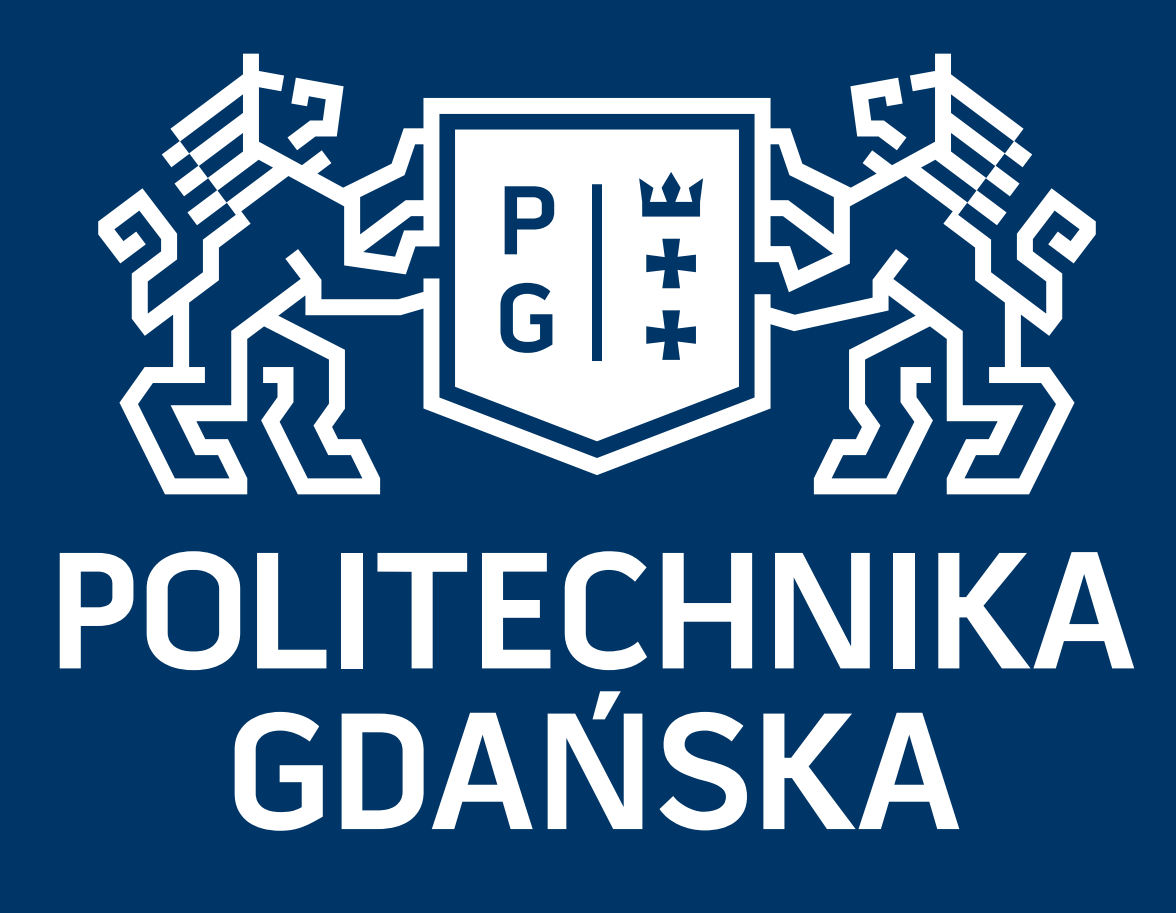

# Prowadzenie spotkania Najważniejsze możliwości narzędzi do spotkań zdalnych Webex

Wszystkie materiały zawarte w niniejszej prezentacji są chronione prawami autorskimi i stanowią własność Politechniki Gdańskiej. Materiały te są udostępniane jedynie do niekomercyjnego użytku. Wykorzystanie ich w innych celach wymaga uprzedniej pisemnej zgody właściciela.

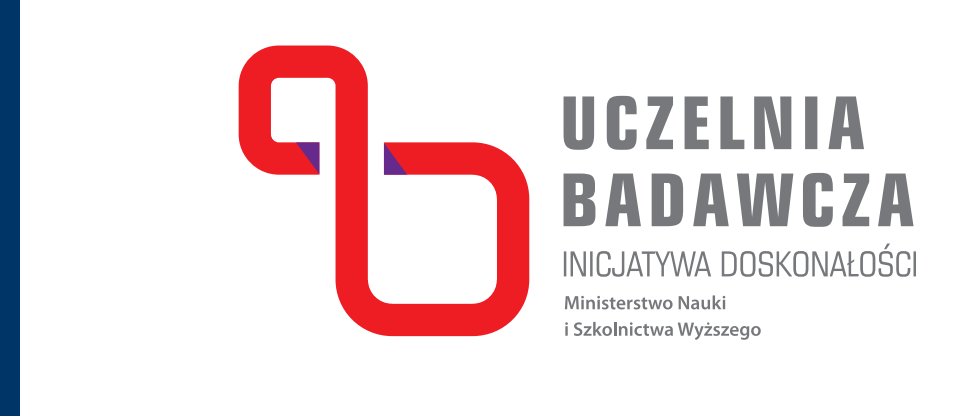

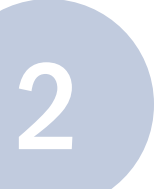

#### Wprowadzenie

Przedstawimy najważniejsze funkcjonalności systemu przydatne w trakcie prowadzenia spotkań wirtualnych na podstawie darmowego narzędzia WebEx.

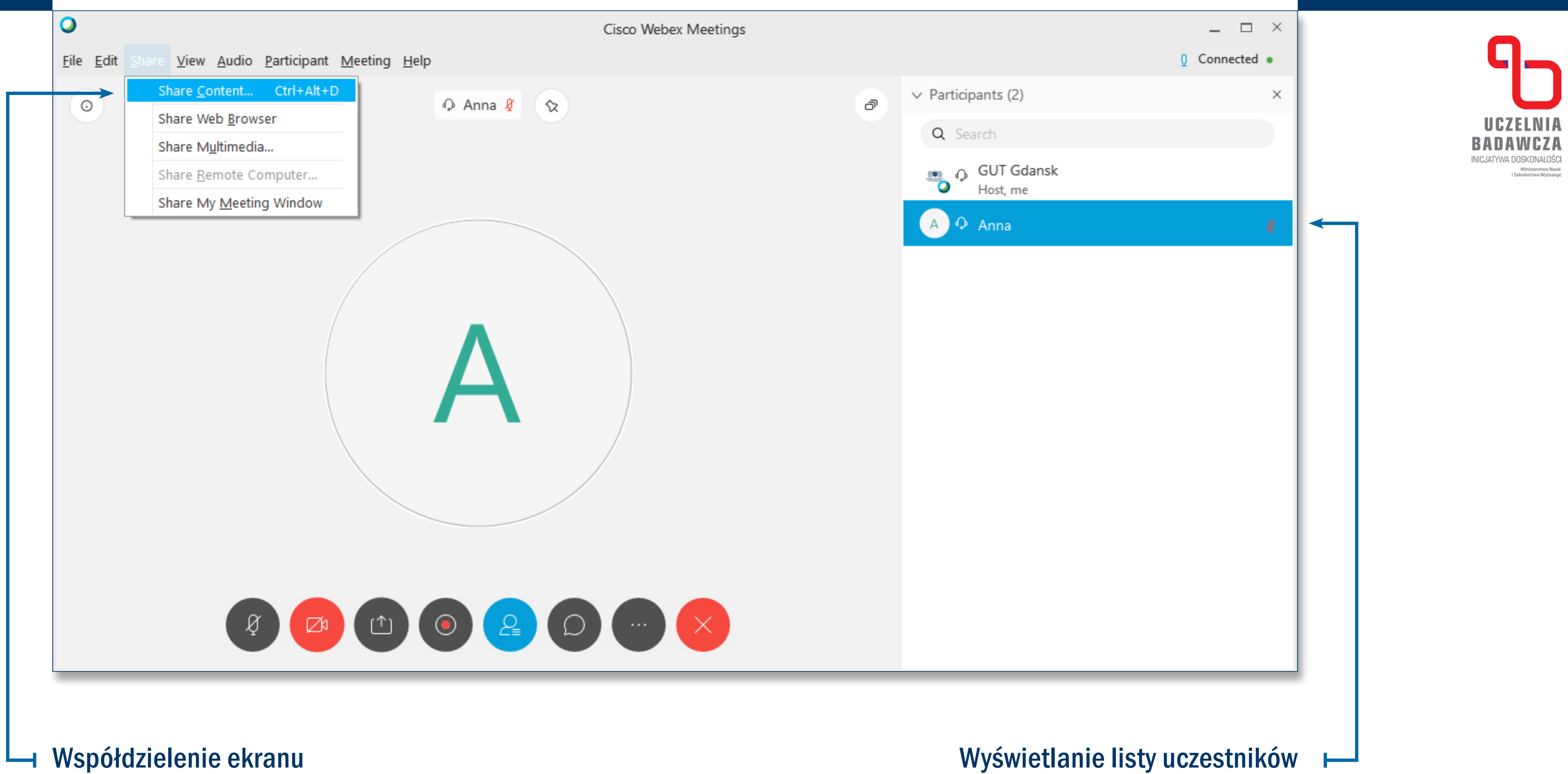

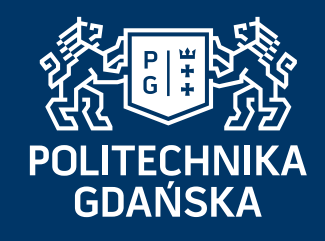

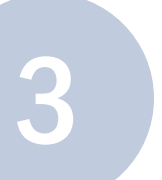

#### Ekran pracy

 $\overline{\phantom{0}}$ 

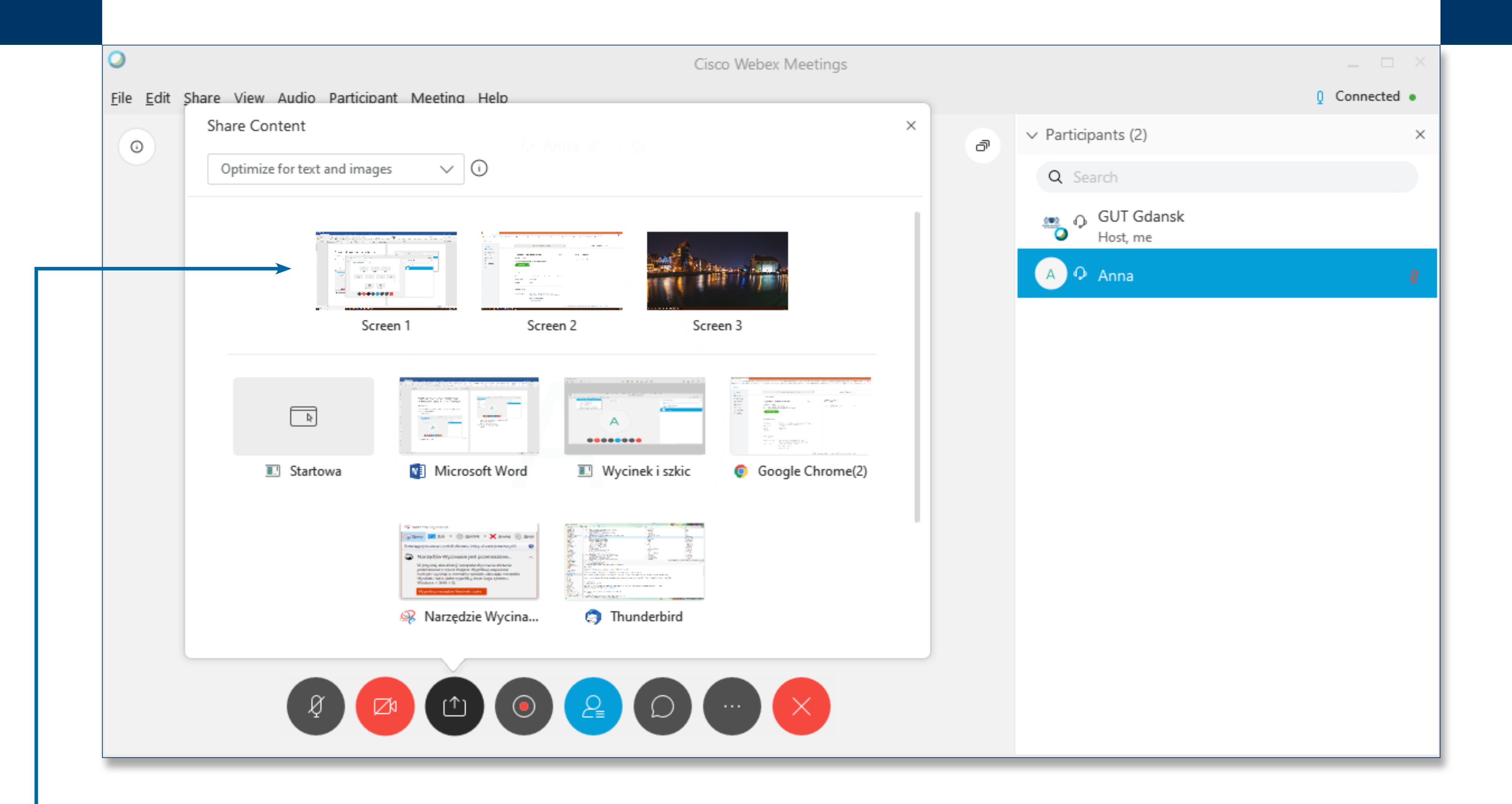

W zamieszczonym powyżej przykładzie, prezenter wybiera ekran, który ma być wyświetlony spośród trzech, na których aktualnie pracuje. Dodatkowo, aplikacja umożliwia wyświetlanie wyłącznie okna z aplikacją uruchomioną na urządzeniu prezentera – w tym przypadku prezenter wybiera między Microsoft Word, Google Chrome, Thundebird etc..

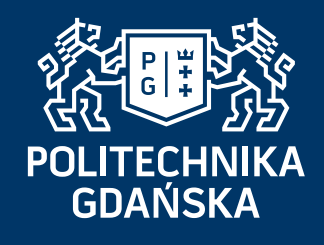

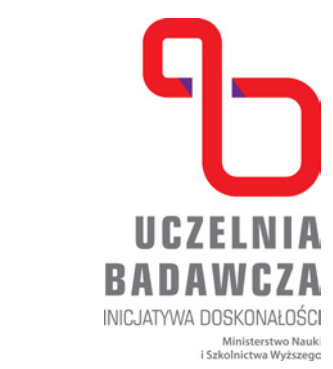

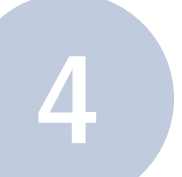

### Współdzielenie

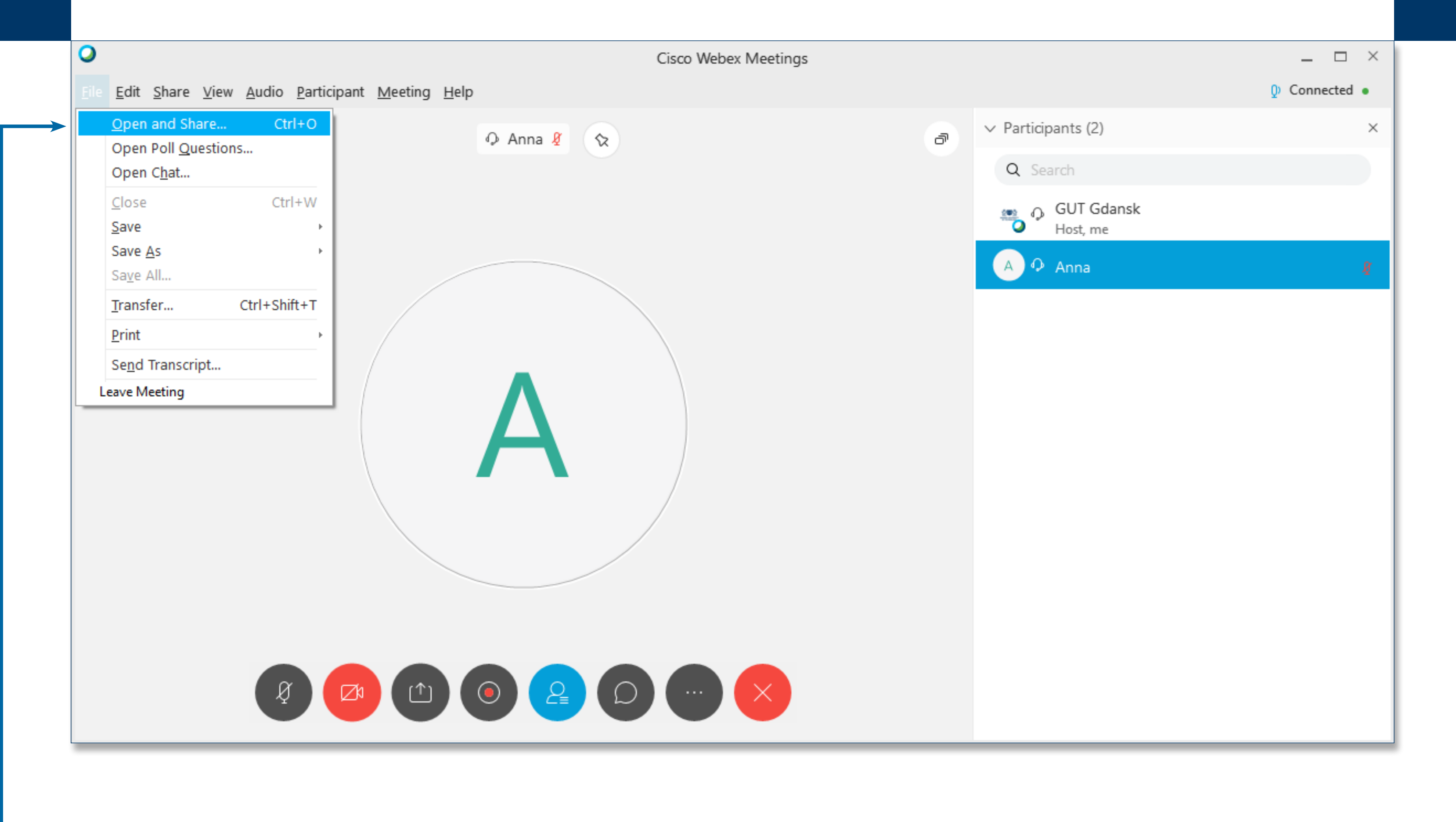

#### Współdzielenie dokumentu

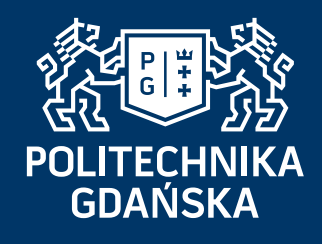

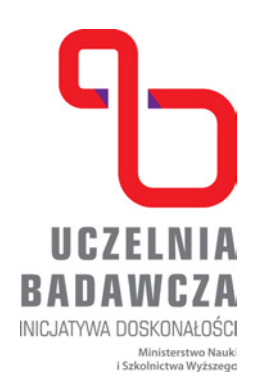

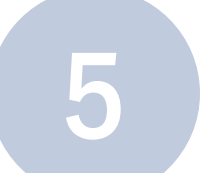

#### Współdzielenie materiałów multimedialnych

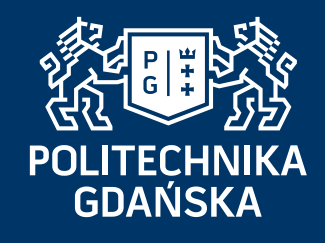

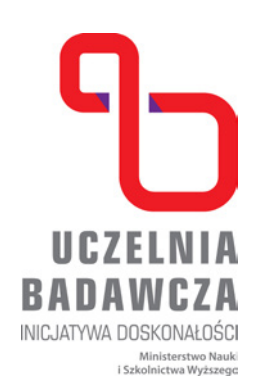

### Współdzielenie

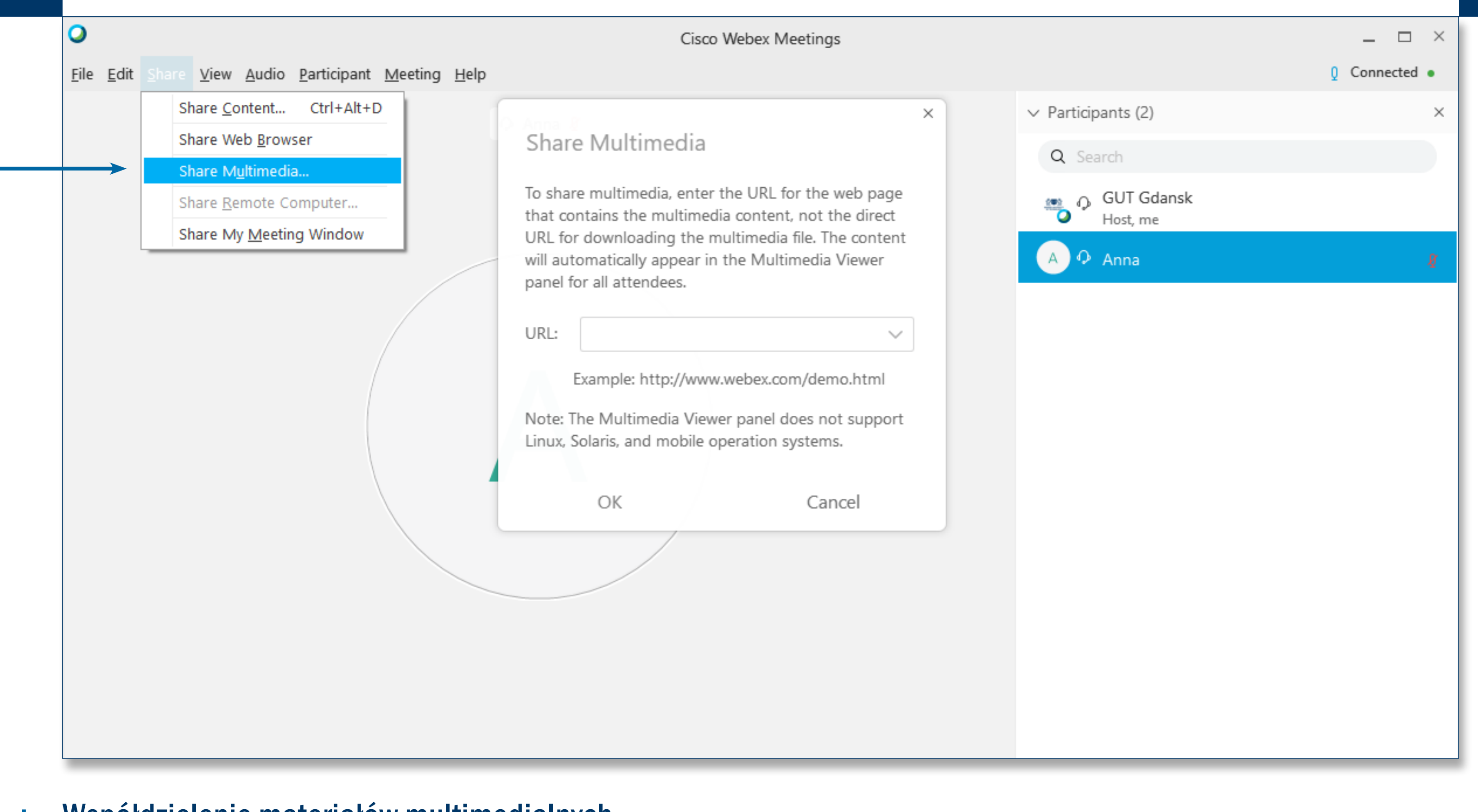

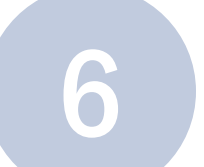

# Wyświetlanie danych

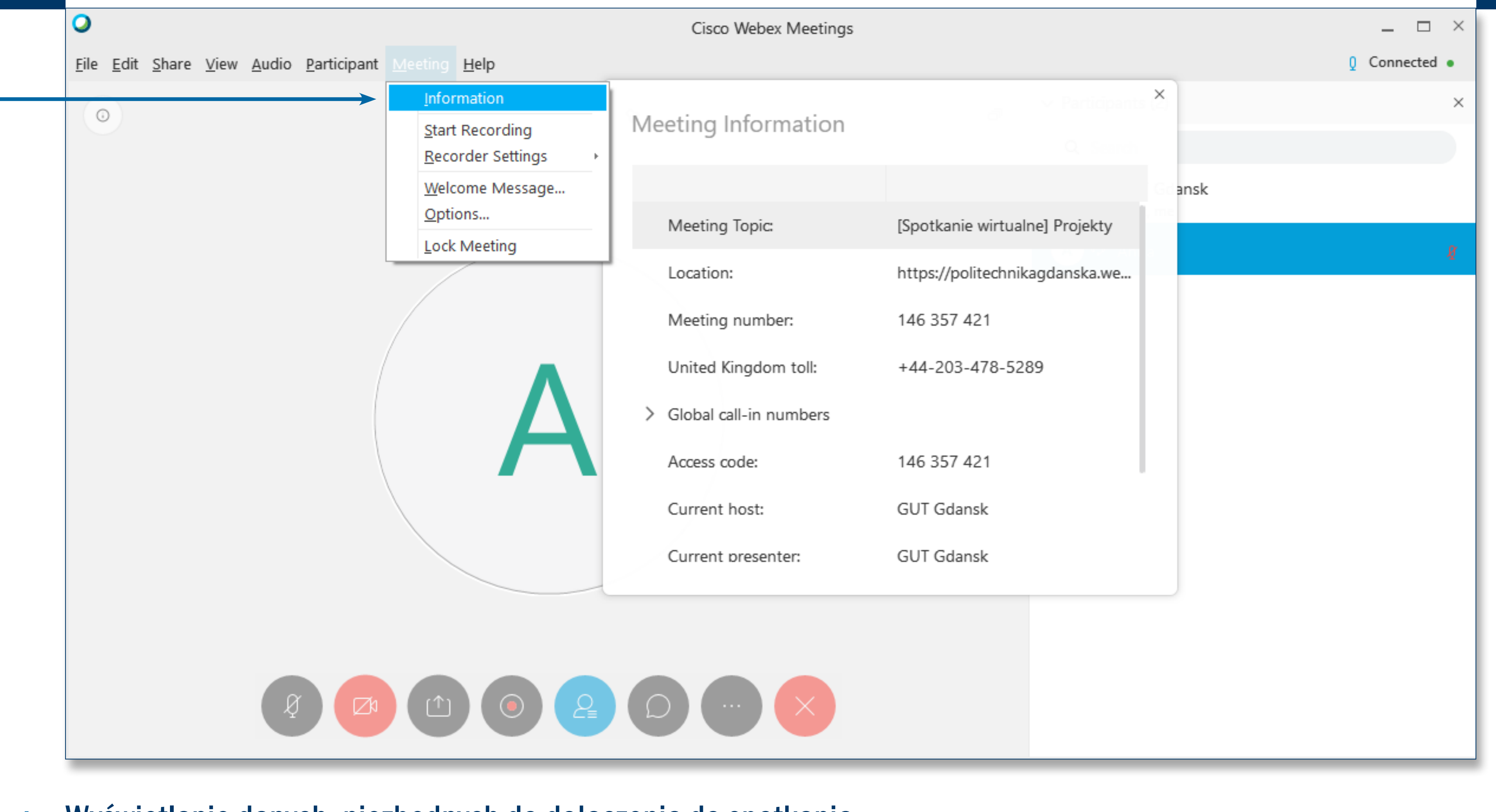

Wyświetlanie danych, niezbędnych do dołączenia do spotkania

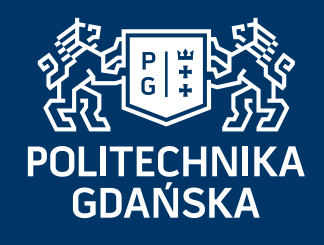

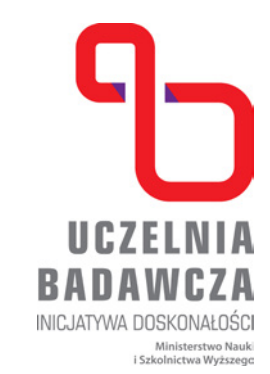

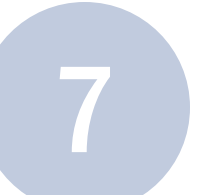

# Zarządzanie ustawieniami

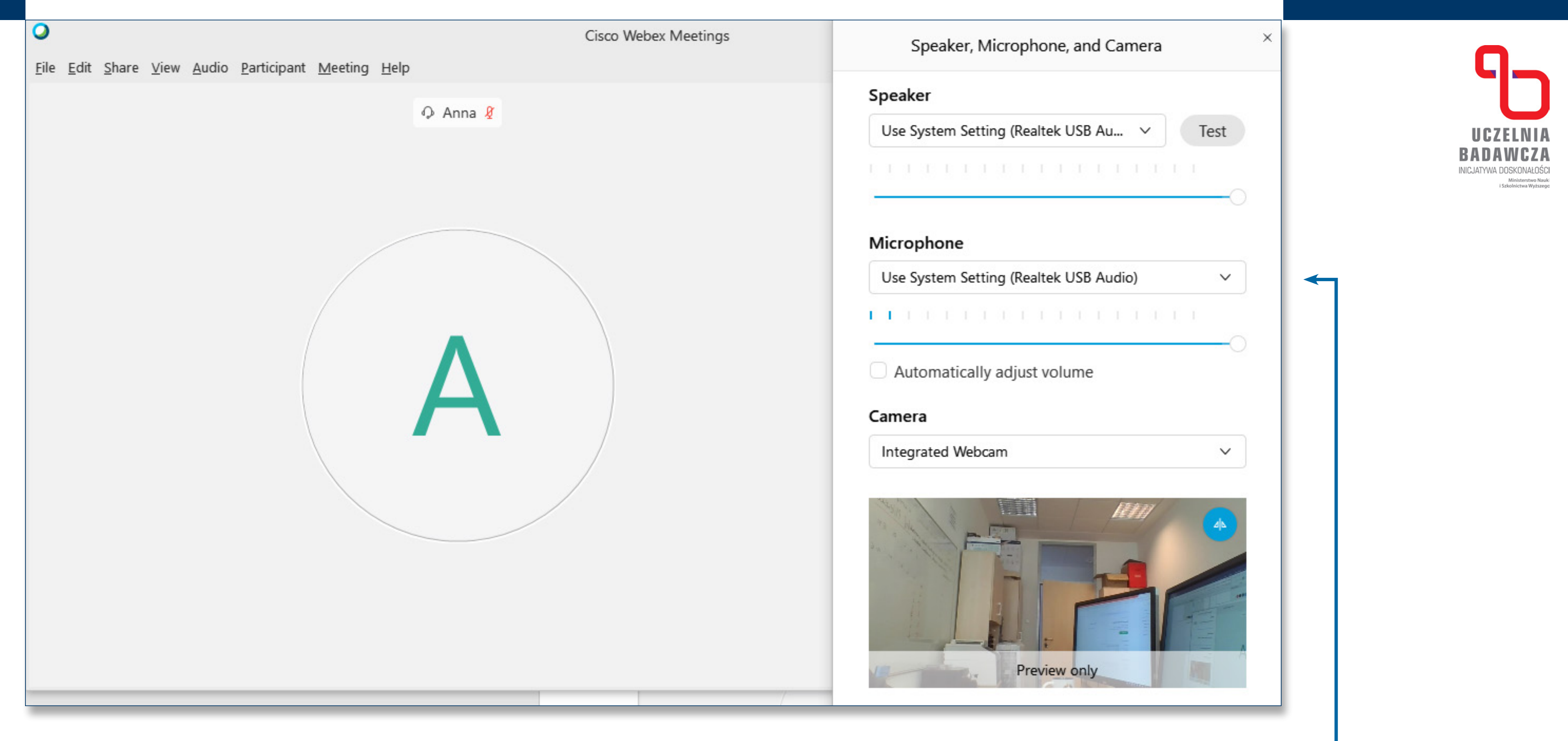

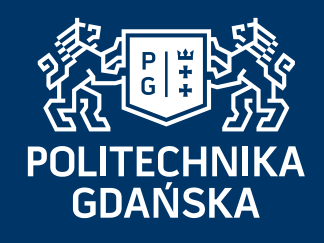

Zarządzanie ustawieniami audio-video

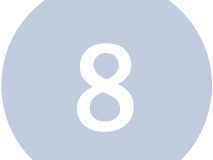

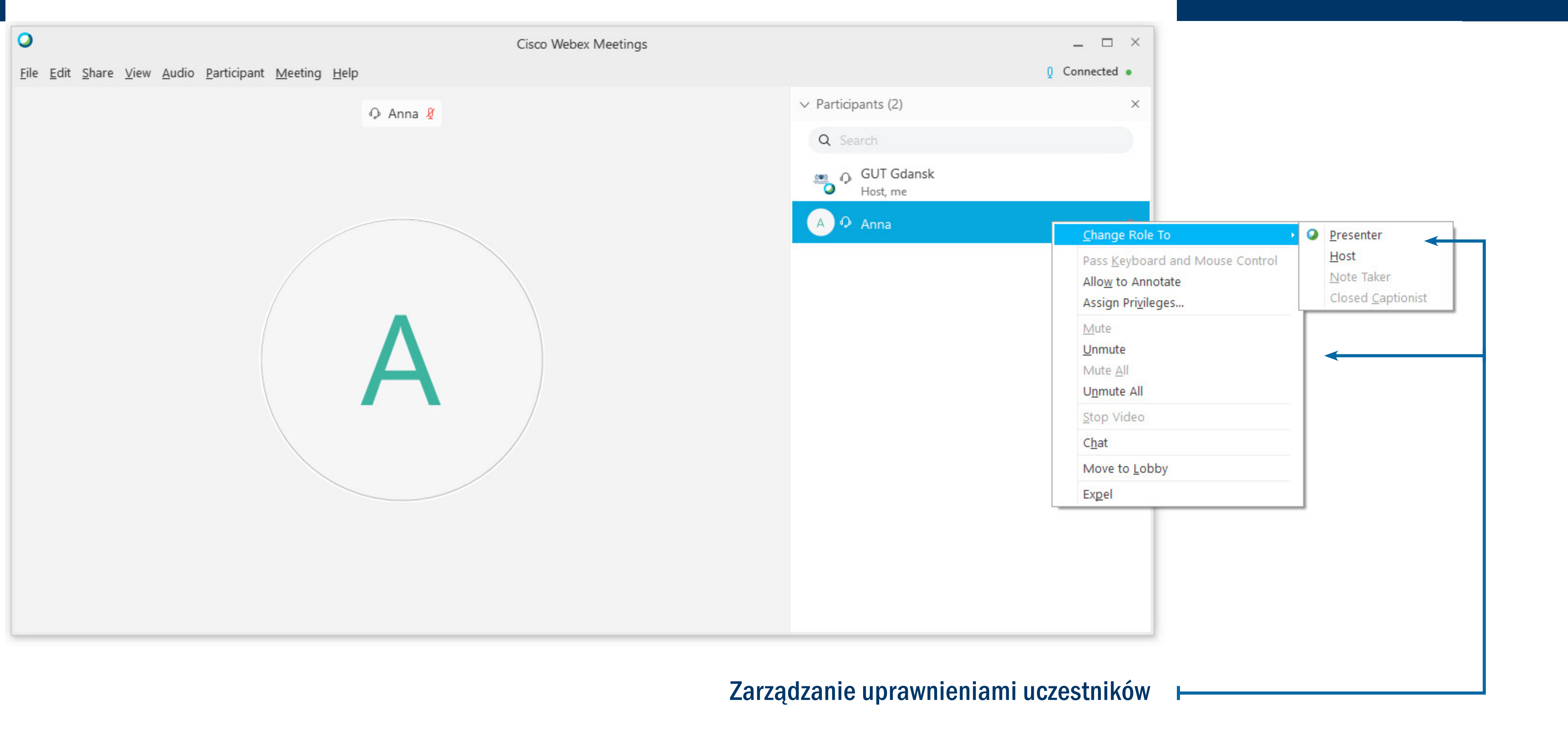

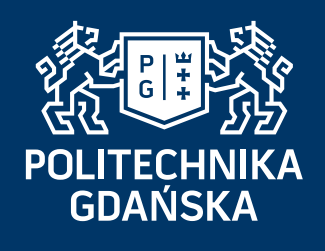

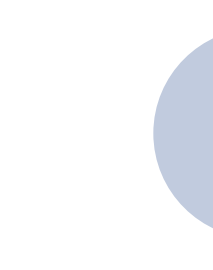

# Zarządzanie uprawnieniami

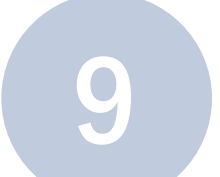

# Obsługa czatu

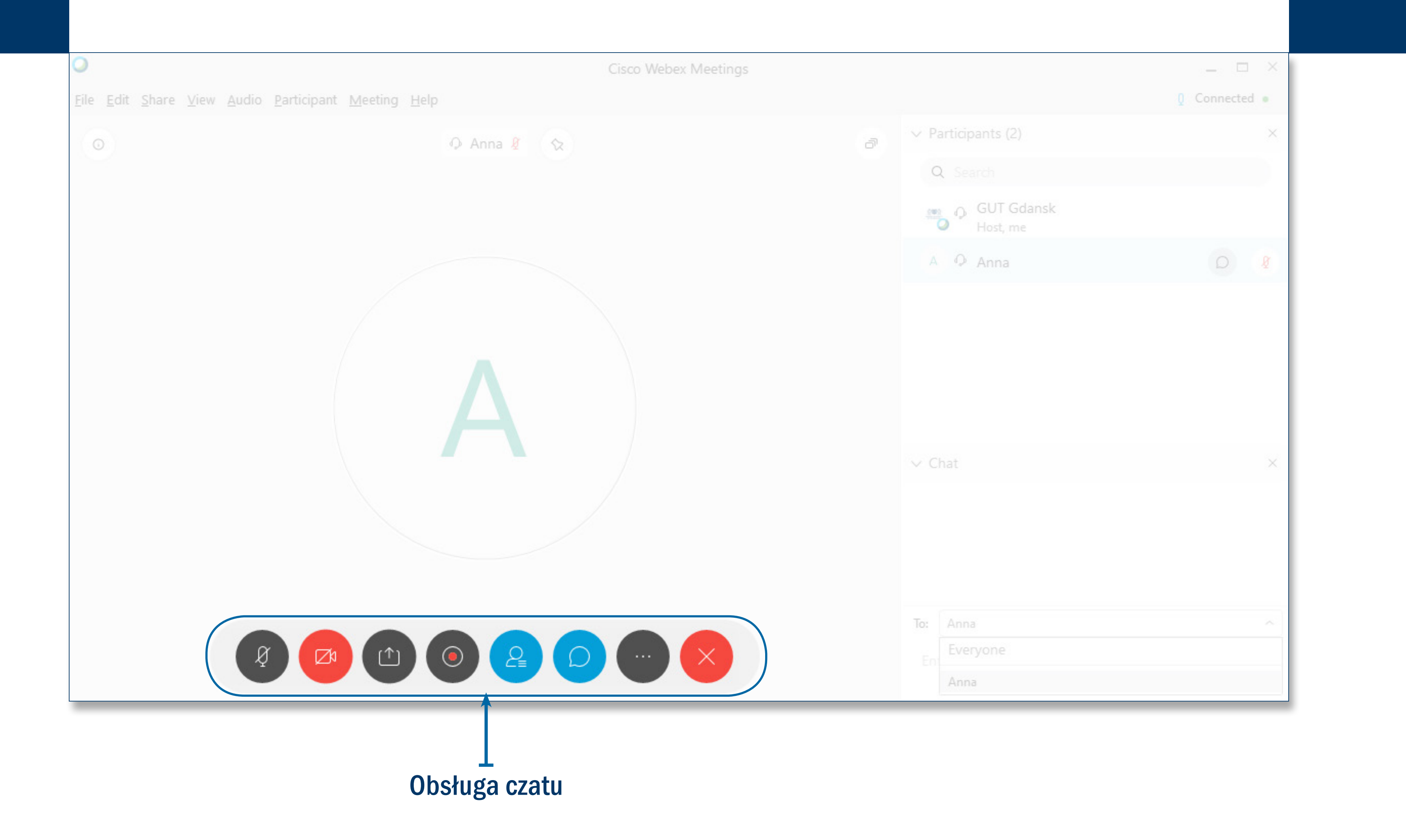

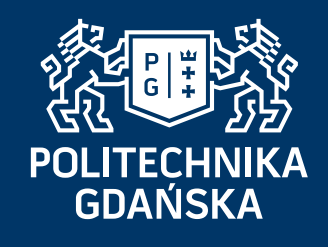

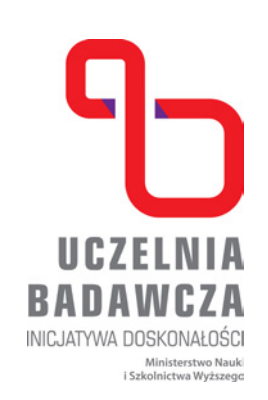

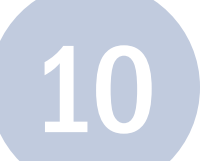

### Obsługa czatu

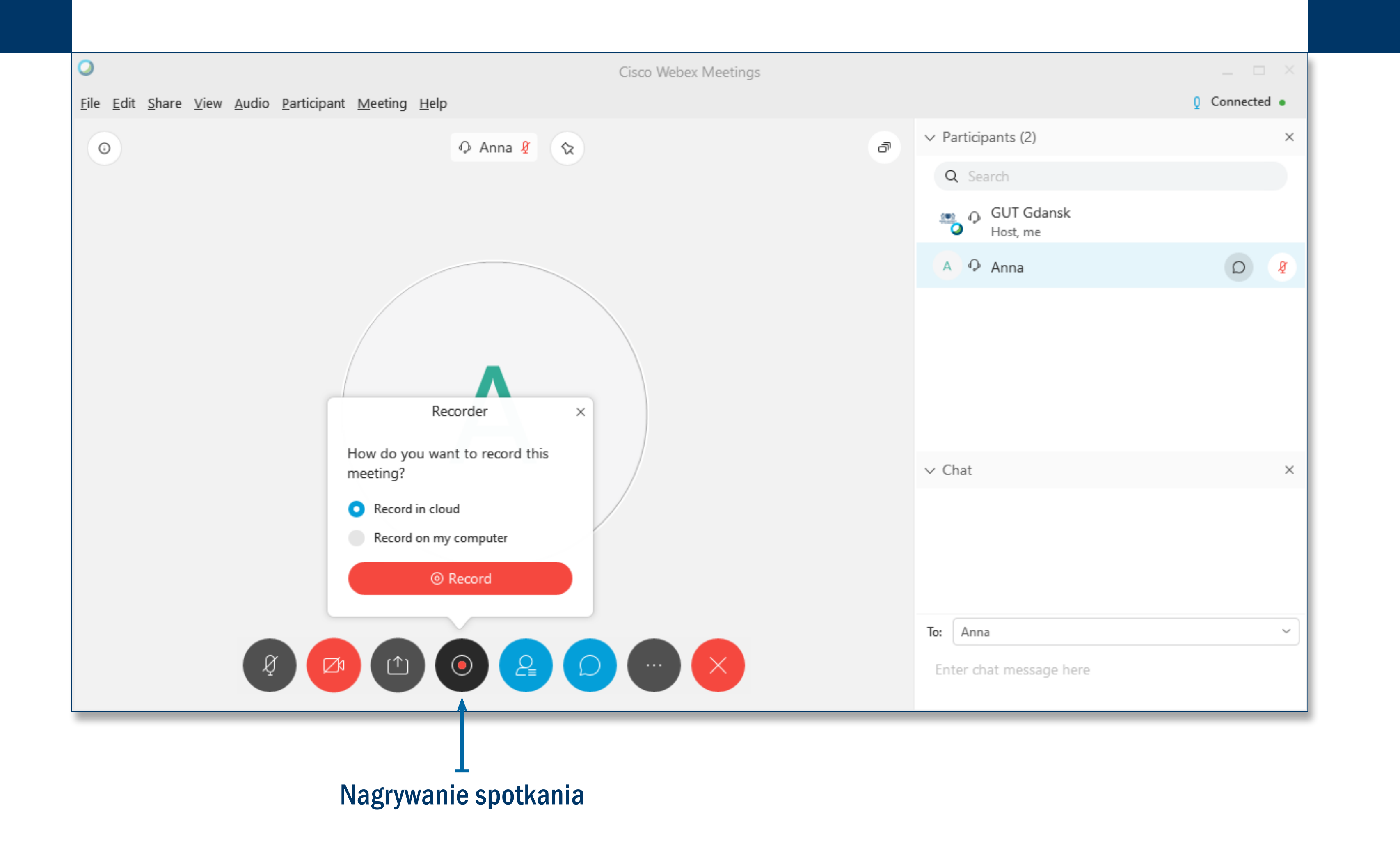

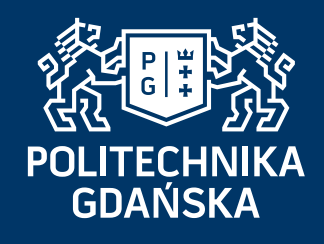

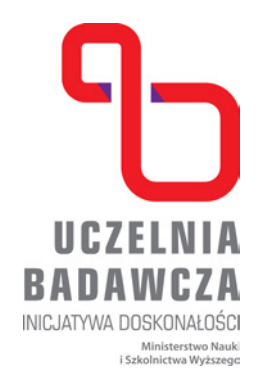

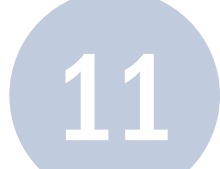

### Obsługa czatu

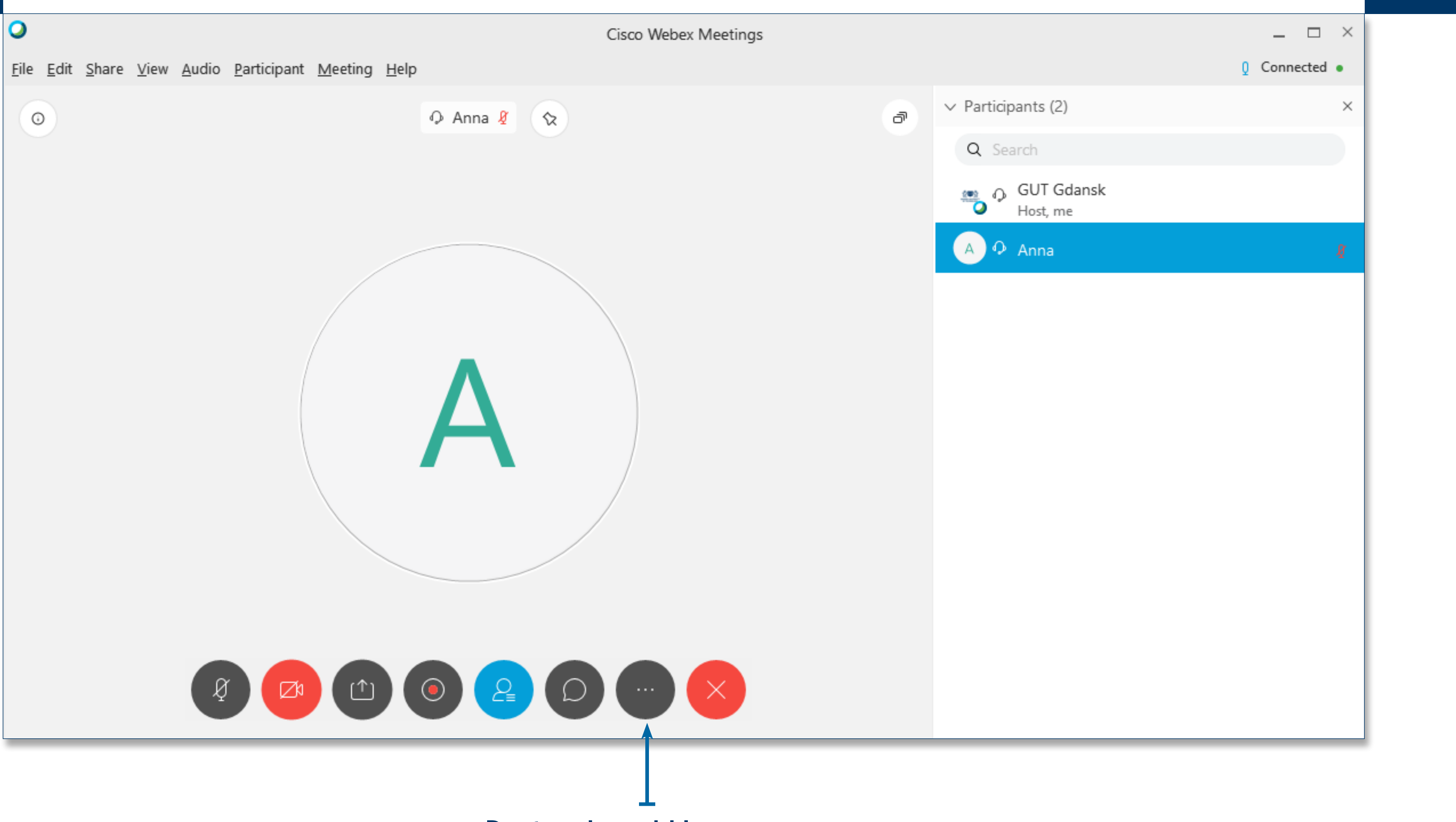

Dostęp do szybkiego menu

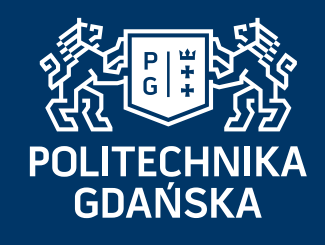

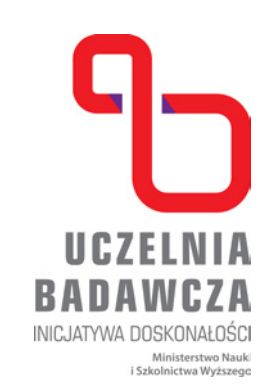